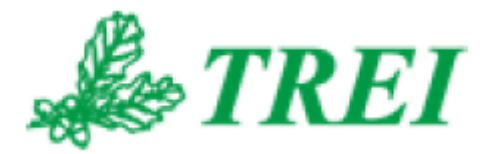

# **Unimod Pro**

# **ПРОТОКОЛ MODBUS**

*АО "ТРЭИ" постоянно совершенствует и развивает свою продукцию. В связи с этим информация, содержащаяся в данном документе, может изменяться без дополнительного предупреждения пользователей.*

*Все права на этот документ принадлежат АО "ТРЭИ". Ни весь документ, ни какая-либо его часть не могут быть скопированы или воспроизведены без предварительного письменного разрешения АО "ТРЭИ".*

*© 1990-2020 АО «ТРЭИ» Россия, 440028, Пенза, ул. Титова, 1Г Телефон (fax): +7 (8412) 55-58-90, 49-95-39 fax: +7 (8412) 49-85-13 e-mail: trei@trei-gmbh.ru*

*QNX® is a registered trademark of QNX Software Systems Ltd. Windows® is a registered trademark of Microsoft Corporation. DiskOnChip® and TrueFFS® are a registered trademark of M-systems Ltd. iFIX® is a registered trademark of Intellution, Inc.*

*All other brand or product names are trademarks or registered trademarks of their respective holders*

# Оглавление

and the control of the control of the control of the control of the control of the control of the control of the

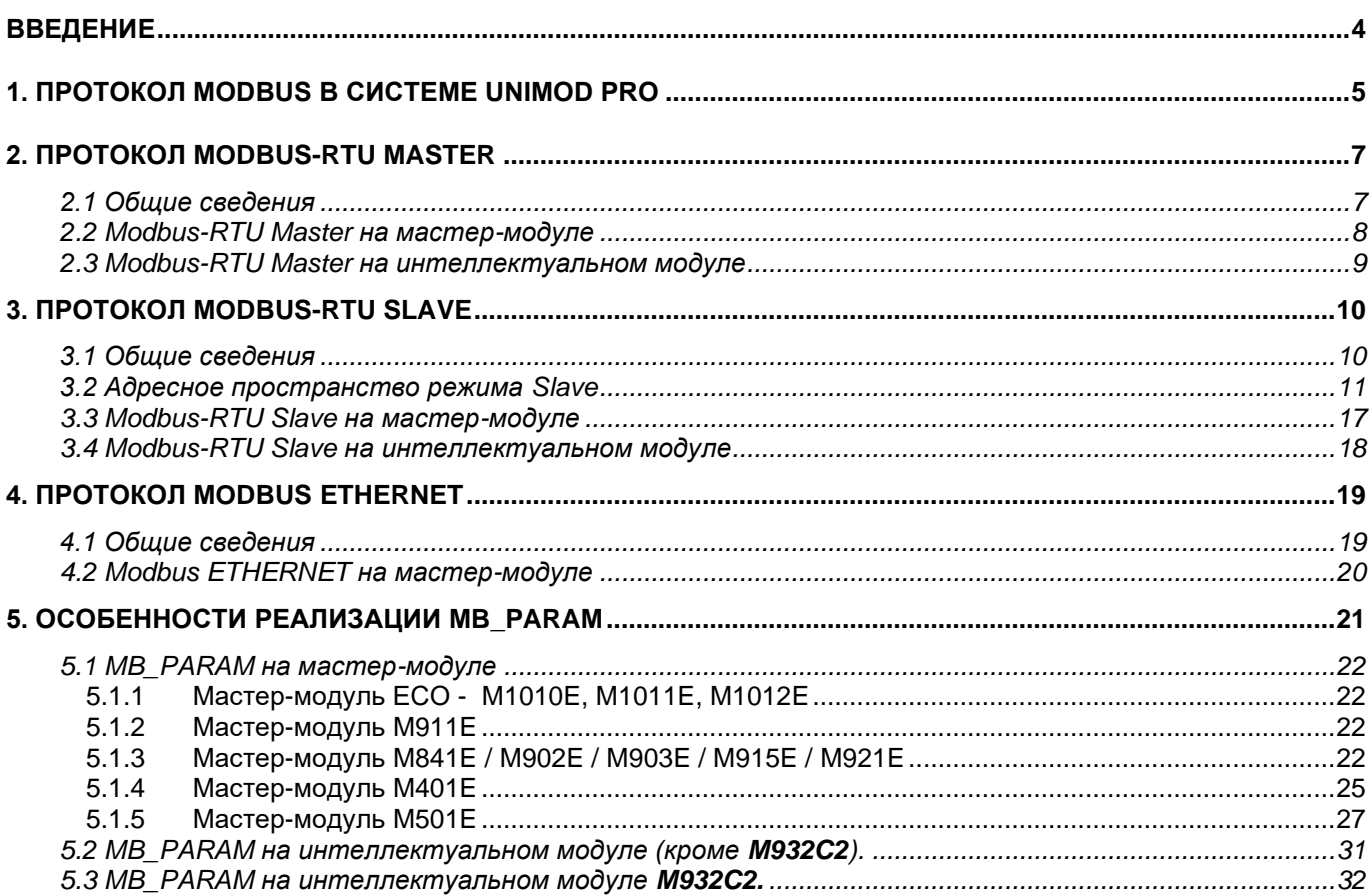

# <span id="page-3-0"></span>**ВВЕДЕНИЕ**

Протокол Modbus-RTU предназначен для организации связи в режимах Master и Slave между контроллерами фирмы **TREI** и другими устройствами, поддерживающими данный протокол. Среда **Unimod Pro** обладает необходимым набором функций и гибкой системой настроек для успешной реализации протокола Modbus**.**

Документ предназначен для разработчиков программного обеспечения, а также для проектировщиков систем контроля и управления.

При работе используйте документацию следующих фирм: **TREI**

- «Unimod Pro. Руководство пользователя»
- «Unimod Pro. Руководство по программированию»

# <span id="page-4-0"></span>**1. ПРОТОКОЛ MODBUS В СИСТЕМЕ UNIMOD PRO**

Гибкая система настроек протокола Modbus-RTU позволяет установить связь между интеллектуальным модулем и любым другим устройством, поддерживающим протокол Modbus.

Контроллеры взаимодействуют, используя метод "главный - подчиненный", в котором только одно устройство (master-устройство) может инициировать транзакции (называемые "запросами"). Другие устройства (slave-устройства) отвечают, обеспечивая главное устройство запрошенными данными, или выполняют действия, указанные в запросе. Типичные подчиненные устройства включают программируемые контроллеры.

Master-устройство может адресовать отдельные подчиненные устройства, или может инициализировать "широковещательное" сообщение для всех подчиненных. Slave-устройства возвращают сообщения (называемое "ответ") на запросы, которые адресованы отдельно к ним. На "широковещательные" запросы от главного устройства ответы не возвращаются.

Протокол Modbus устанавливает формат для запроса master-устройства, путем помещения в него адреса устройства (или широковещательного адреса), функционального кода, определяющего запрошенную операцию, данные подлежащие отправке и поле обнаружения ошибок.

Список поддерживаемых функциональных кодов Modbus в среде Unimod Pro представлен в таблице 1.

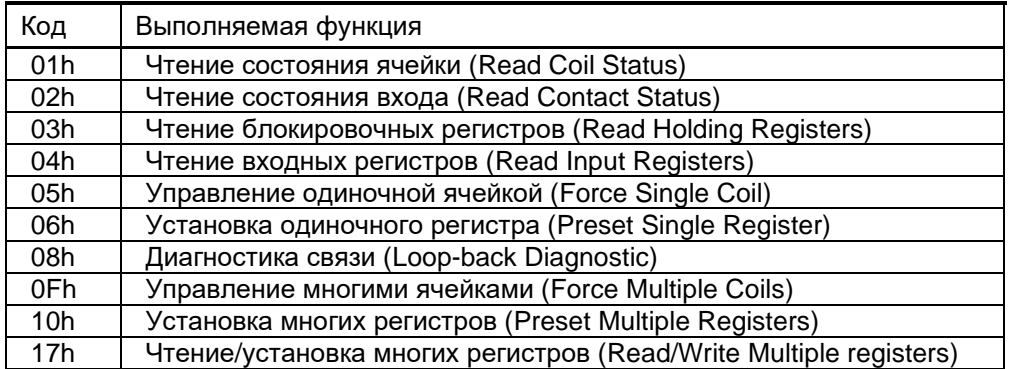

#### Таблица 1 – Поддерживаемые функциональные коды Modbus

Сообщение ответа подчиненного устройства также конструируется, используя протокол Modbus. Оно содержит поля подтверждение принятой операции, любые данные, подлежащие возврату, и поле обнаружения ошибок. Если ошибка случилась во время получения сообщения, или если подчиненное устройство неспособно выполнить запрошенное действие, подчиненное устройство будет создавать сообщение об ошибке и посылать его в качестве ответа.

Поскольку интерфейсы связи Modbus Master и Modbus Slave используют разные физические линии, становится возможным параллельное использование режимов Master и Slave.

Подробное описание формата функций и спецификация протокола Modbus свободно доступна в глобальной сети Интернет по адресу [http://www.modbus.org/.](http://www.modbus.org/)

В среде Unimod Pro реализован набор функциональных блоков, реализующих функции протокола Modbus-RTU, предназначенный для организации информационного обмена с подчиненными устройствами, поддерживающими данный протокол.

Для работы в режиме мастер используются следующие функциональные блоки: MB\_R\_В (чтение состояния 8-ми дискретных входов), MB\_R\_H (чтение целочисленного регистра), MB\_R\_I (чтение целочисленного входного регистра), MB\_R\_F (чтение пары регистров в формате с плавающей точкой), MB\_R\_R16 (чтение 16 целочисленных регистров), MB\_R\_F16 (чтение 16 пар регистров в формате с плавающей точкой), MB\_W\_C (запись в бинарную ячейку памяти), MB\_W\_Н (запись целочисленного регистра), MB\_W\_F (запись пары регистров в формате с плавающей точкой), MB\_DIAG (диагностика связи с подчиненным устройством), MB\_STATE (получение ID подчиненного устройства). Функциональный блок MB\_PARAM используется для установки параметров Modbus для всех режимов работы.

Подробное описание функциональных блоков приведено в документе "Unimod Pro. Руководство по программированию".

Протокол Modbus реализован на мастер-модулях и интеллектуальных модулях серий М800, М900, описанных в документе «Unimod Pro. Менеджер библиотек». В данном документе приведено описание особенностей реализации протокола Modbus на мастер-модулях и интеллектуальных модулей.

# <span id="page-6-0"></span>**2. ПРОТОКОЛ MODBUS-RTU MASTER**

### <span id="page-6-1"></span>2.1 Общие сведения

В режиме Master обмен с подчиненными устройствами осуществляется технологической программой модуля через функциональные блоки, предназначенные для работы с Modbus. Функциональные блоки реализуют следующие функции:

- Чтение одной или нескольких булевых переменных, 16-ти и 32-х разрядных целых и вещественных переменных.
- Запись булевой, целой или вещественной переменной в Slave-устройство;
- Установка параметров задачи связи Modbus, функции диагностики.

Включение (активация) и конфигурирование Master-интерфейса Modbus обычно осуществляется из технологической программы через функциональный блок MB\_PARAM.

В режиме Modbus Master slave-устройства подключаются к модулю через последовательный канал RS-485, реализуемый юнитом UBUS (U485) (рисунок 1).

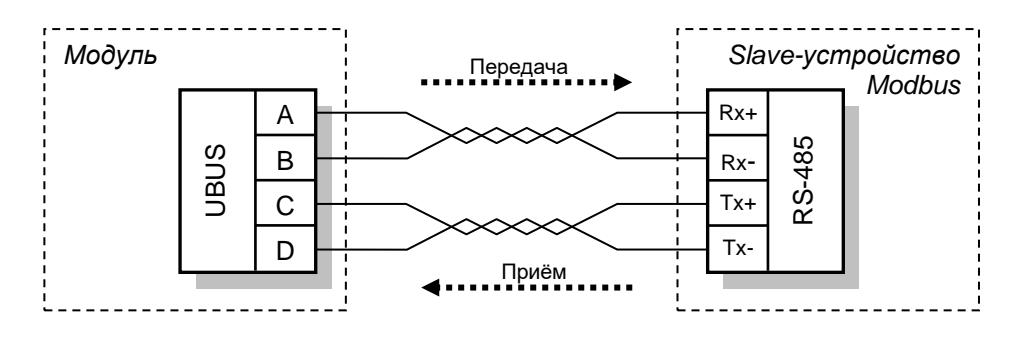

Рисунок 1

Реализация протокола Modbus Master для различных типов модулей имеет свои особенности.

# <span id="page-7-0"></span>2.2 Modbus-RTU Master на мастер-модуле

Для работы мастер-модуля **M911E** в качестве master-устройства на линии Modbus используется ICAT (встроенный коммуникационный адаптер). При этом должны быть выполнены следующие условия:

- 1. В ICAT загружена микропрограмма, реализующая протокол Modbus;
- 2. В конфигурации М911Е установлена работа ICAT через юнит UBUS (U485).

Примечание: Описание устройств ICAT, ЕCAT, UBUS (U485) представлено в документе "Unimod Pro. Исполнительная система".

Для мастер-модулей **M841E/M902E/M921E/M915E/M903E** задействованы COM порты COM1..COM9 (количество COM портов, реально присутствующих на мастер-модуле, зависит от комплектации).

# <span id="page-8-0"></span>2.3 Modbus-RTU Master на интеллектуальном модуле

Интеллектуальные модули не поддерживают функциональные блоки MB\_R\_R16 (чтение 16 целочисленных регистров), MB\_R\_F16 (чтение 16 пар регистров в формате с плавающей точкой).

# <span id="page-9-0"></span>**3. ПРОТОКОЛ MODBUS-RTU SLAVE**

# <span id="page-9-1"></span>3.1 Общие сведения

В режиме Slave модуль играет роль подчиненного устройства, предоставляя master-контроллеру возможность чтения и записи переменных приложения Unimod Pro посредством Modbus.

### <span id="page-10-0"></span>3.2 Адресное пространство режима Slave

Организация адресного пространства Modbus (таблицу 2) в режиме Slave основывается на индексированном доступе к массиву однотипных ячеек и состоит из 4-х независимых групп памяти, каждая из которых обладает определенными качествами.

| Группа        | Тип                                      | Размер | Доступ          | Описание                |
|---------------|------------------------------------------|--------|-----------------|-------------------------|
|               | Дискретные вводы<br>(Contacts)           | 1 бит  | Только чтение   | Данные каналов<br>ввода |
| $\mathcal{P}$ | Дискретные выводы<br>(Coils)             | 1 бит  | Чтение и запись | Данные<br>Управления    |
| 3             | Входные регистры<br>(Input Register)     | 16 бит | Только чтение   | Данные каналов<br>ввода |
| 4             | Выходное регистры<br>(Holding Registers) | 16 бит | Чтение и запись | Данные<br>Управления    |

Таблица 2 – Адресное пространство Modbus

Диапазон адресов каждой из групп памяти ограничен 16-ти разрядным словом и на физическом уровне может принимать значения от 0 до 65535. Таким образом, для каждой группы памяти протокол Modbus выделяет адресное пространство, состоящее из 65536 ячеек, а также предоставляет простые методы для их чтения и записи, которые позволяют разбить большое количество последовательно идущих ячеек на небольшие блоки, ограниченные исключительно форматом пакета Modbus и/или свойствами линии передачи.

Логическое адресное пространство мастер-контроллера Modbus как правило отличается от такого представления, но независимо от типа применяемого контроллера, в результате преобразований логического адреса будет получен диапазон физических адресов 0...65535.

Протокол Modbus различает 2 базовых типа данных: 1-битовый дискретный (булевский) и 16-ти разрядное целое со знаком или без знака. Другие, более сложные структуры или форматы данных составляются путём группирования нескольких, как правило, следующих друг за другом переменных одного из базовых типов.

Обмен данными между интеллектуальным модулем и контроллером Modbus происходит через словарь обмена технологической программы. Более подробно словарь обмена описан в документе "Unimod Pro. Руководство пользователя". Все объявленные в словаре обмена булевские, целые и вещественные переменные становятся доступны для чтения и записи через функции протокола Modbus.

В реализации Modbus однотипные группы памяти совмещены, т.е. группы 1 и 2 относятся к булевским, а группы 3 и 4 - целым и вещественным переменным. Обмен переменными (чтение и запись) осуществляется через стандартные функции протокола Modbus.

Независимо для каждой из четырех групп памяти Modbus может быть задан базовый адрес блока переменных в словаре обмена технологической программы и количество переменных, доступное для чтения (и, в зависимости от атрибутов, записи) в данной группе памяти Modbus. Такое построение системы позволяет произвести разделение непрерывного адресного пространства словаря обмена на независимые блоки, обладающие разными атрибутами в соответствии со спецификой протокола Modbus.

При получении запроса, в зависимости от кода функции Modbus, интеллектуальный модуль производит преобразование адреса переменной Modbus в адрес словаря обмена. Для преобразования адреса используется таблица трансляции адресов Modbus. Эта таблица находится в ресурсах технологической программы и задается через функциональный блок МВ РАRАМ. Упрощенная схема преобразования адреса Modbus показана на рисунке 2.

Смещение и размер указываются для каждого типа памяти Modbus независимо. На практике это означает, что пространства адресов для Coils (витки), Contacts (контакты), Input Registers (входные регистры) и Holding Registers (выходные регистры) могут располагаться в любом порядке, пересекаться или относится к одной и той же группе переменных словаря обмена технологической программы.

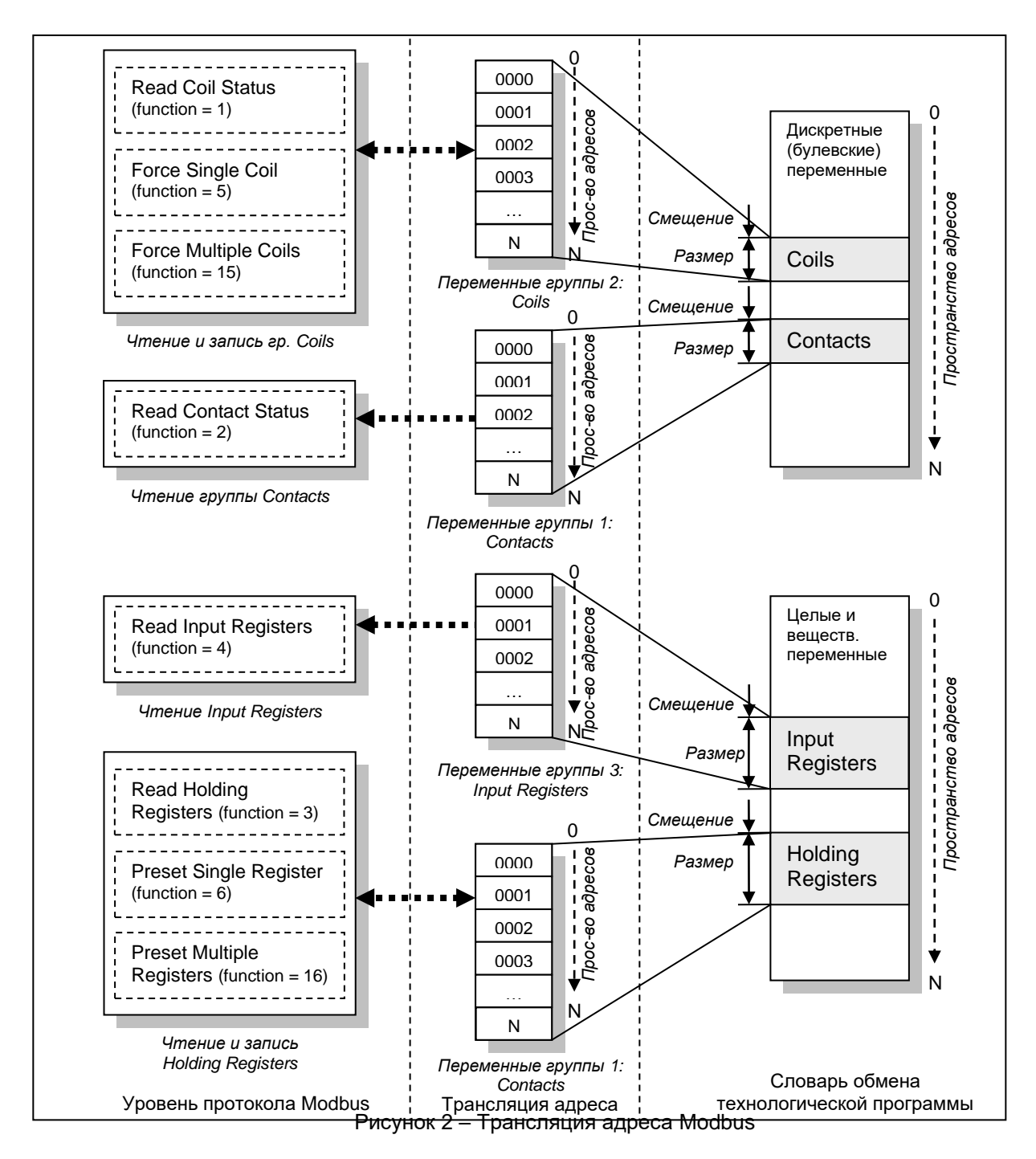

При использовании мастер-модуля в качестве slave-устройства переменные из словаря привязываются к адресному пространству Modbus c помощью инструмента "Карта адресов Modbus", который вызывается из меню «Инструменты» программы Unimod Pro (рисунок 3). Подробная информация о программе Unimod Pro представлена в документе "Unimod Pro. Руководство пользователя".

Таблица трансляции адресов Modbus на М911Е содержит только смещение для каждого типа памяти Modbus. Единственное ограничение накладывается на размер – результирующий адрес не может превышать 65534 (0FFFEh).

# 3**. ПРОТОКОЛ MODBUS-RTU SLAVE**

| Карта адресов                 |                     |          |                              |          |       |           |            |
|-------------------------------|---------------------|----------|------------------------------|----------|-------|-----------|------------|
| <u>Ф</u> айл <u>Р</u> едактор |                     |          |                              |          |       |           |            |
| $0.1$ FFF                     | 20003FFF            | 40005FFF | 60007FFF                     | 80009FFF |       | A000BFFF  | C000DF     |
| Переменные без адресов:       |                     |          | Переменные на карте адресов: |          |       |           |            |
| • П. Булевские<br>⊟∙          |                     | Адрес    | Переменная                   |          | Тип   |           | Комментари |
|                               | $\Pi$ var_boo_6     | 0001     | var_int16_1                  |          | Целая |           |            |
|                               | <u>同</u> var_boo_7  | 0002     | var int16 2                  |          | Целая |           |            |
|                               | 回 var_boo_8         | 0003     | var int16 3                  |          | Целая |           |            |
|                               | $\Box$ var_boo_9    | 0004     | var_int16_4                  |          | Целая |           |            |
| ∙Д]Целые<br>Ė                 |                     | 0005     | var_int16_5                  |          | Целая |           |            |
| ឆ                             | Вещественные        | 0006     |                              |          |       |           |            |
|                               |                     | 0007     |                              |          |       |           |            |
| 冋                             | Массивы булевских   | 0008     |                              |          |       |           |            |
| л                             | Массивы целых       | 0009     |                              |          |       |           |            |
| ы                             | Массивы вещественны | 000A     |                              |          |       |           |            |
|                               |                     | 000B     |                              |          |       |           |            |
|                               |                     | 000C     |                              |          |       |           |            |
|                               |                     | 000D     |                              |          |       |           |            |
|                               |                     | 000E     |                              |          |       |           |            |
|                               |                     | 000F     |                              |          |       |           |            |
|                               |                     | 0010     | var_boo_1                    |          |       | Булевская |            |
|                               |                     | 0011     | var_boo_2                    |          |       | Булевская |            |
|                               |                     | 0012     | var boo 3                    |          |       | Булевская |            |
|                               |                     | 0013     | var_boo_4                    |          |       | Булевская |            |
|                               |                     | 0014     | var_boo_5                    |          |       | Булевская |            |
|                               |                     | 0015     |                              |          |       |           |            |

Рисунок 3

Для интеллектуальных модулей переменные читаются из словаря обмена. В этом случае адрес переменных в адресном пространстве Modbus зависит от их адреса в словаре обмена (рисунок 4).

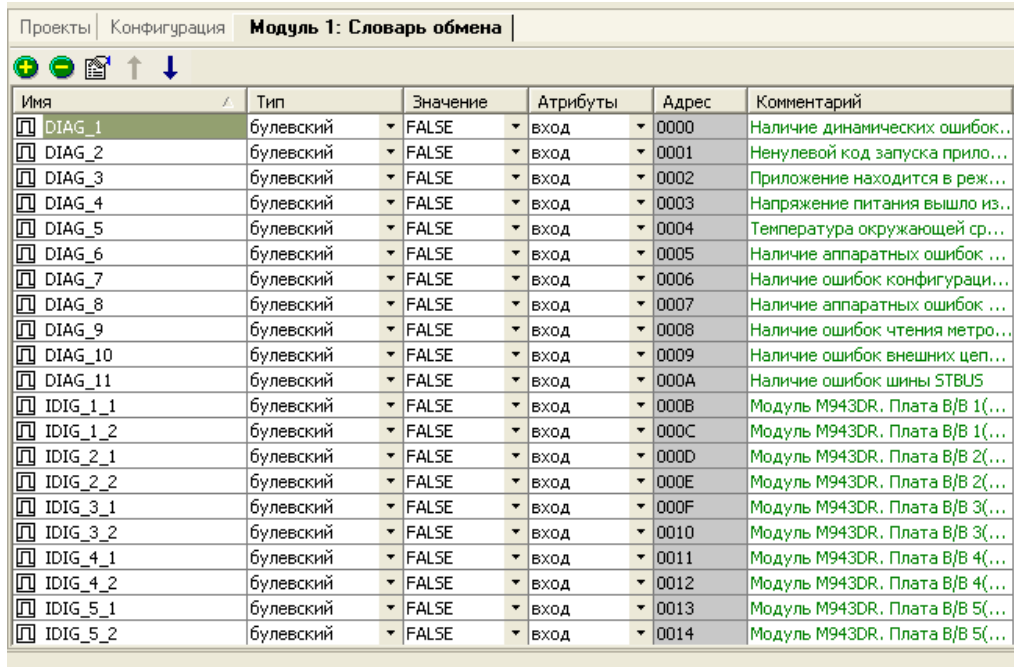

#### Рисунок 4

Протокол Modbus различает два базовых типа данных: 1-битовый дискретный (булевский) и 16-ти разрядное целое со знаком или без знака. Другие, более сложные структуры или форматы данных составляются путём группирования нескольких, как правило, следующих друг за другом переменных одного из базовых типов.

Каждой из четырех групп памяти Modbus должен быть присвоен адрес смещения. Фактический адрес, по которому Modbus контроллер должен читать/писать некоторую переменную, является суммой адреса смещения и адреса на «Карте адресов» к которому привязана эта переменная.

Адресация булевских переменных линейна. Каждой переменной соответствует один дискретный адрес в адресном пространстве Modbus (группы 1 и 2).

Целые и вещественные переменные занимают 32 разряда и поэтому не могут быть переданы по протоколу Modbus в явном виде.

**Интеллектуальные модули** реализуют два режима доступа к целым и вещественным переменным:

- **32-х разрядный:** Каждая переменная словаря обмена состоит из двух последовательно расположенных 16-ти разрядных регистров Modbus.
- **16-ти разрядный:** Каждой переменной соответствует один 16-ти разрядный регистр Modbus. При чтении текущее значение целой переменной ограничивается 16-ти разрядами, записанное значение расширяется до 32-х разрядов. Обмен вещественными переменными в этом режиме не поддерживается.

Для обеспечения максимальной совместимости с мастер-контроллером Modbus, в дополнение к выбранному режиму адресации, во время приема и перед передачей по последовательной линии, модуль может производить перестановку байт в границах одной переменной. Режим адресации и порядок замены байт устанавливается функциональным блоком MB\_PARAM.

В 32-х разрядном режиме каждая целая или вещественная переменная разбивается на две независимые ячейки, расположенные под смежными адресами. Со стороны Modbus первая половина переменной доступна под четным адресом, вторая – под следующим за ним нечетным адресом. Следует отметить, что в зависимости от установленного режима работы 'половина' может соответствовать как старшим, так и младшим 16-ти разрядам переменной.

Таким образом, в физическом адресном пространстве Modbus 32-разрядные переменные располагаются под чётными адресами, начиная с адреса ноль и заканчивая 65534 (0FFFEh).

32-х разрядный режим накладывает некоторые ограничения на способ обмена. Два регистра, из которых состоит переменная, должны обрабатываться как неделимое целое. Доступ к переменной должен происходить одним запросом.

В 16-ти разрядном режиме для передачи по Modbus 32-х разрядное целое значение преобразуется в его 16-ти разрядный эквивалент. При этом, значения переменных, выходящие за пределы 16-ти бит, ограничиваются в соответствии с текущей конфигурацией обмена. Варианты ограничений представлены в таблице 3.

| Значение в словаре | Значение регистра Modbus |              |
|--------------------|--------------------------|--------------|
| обмена             | Знаковый                 | Без знаковый |
| $-32769$           | $-32768$                 |              |
| (OFFFF7FFFh)       | (8000h)                  | (0000h)      |
| 32768              | 32767                    | 32768        |
| (00008000h)        | (7FFFh)                  | (8000h)      |
| 65536              | 32767                    | 65535        |
| (00010000h)        | (7FFFh)                  | (OFFFFh)     |

Таблица 3 – Ограничение переменных при чтении

Принятые для записи значения дополняются до 32-х бит. В таблице 4 показаны возможные варианты дополнений.

Таблица 4 – Дополнение переменных при записи

| Значение, записанное | Значение, полученное в словаре обмена |              |
|----------------------|---------------------------------------|--------------|
| в регистр Modbus     | Знаковый                              | Без знаковый |

# 3. ПРОТОКОЛ MODBUS-RTU SLAVE

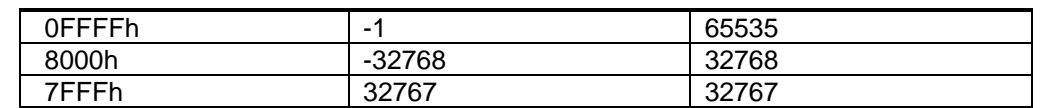

Для того чтобы упростить процесс настройки связи мастер-контроллера Modbus, на модуле может быть включен режим контроля доступа к памяти. В этом режиме исполнительная система модуля производит верификацию принятых команд и возвращает ответ исключение при обнаружении любой из следующих ситуаций:

- выход за адресное пространство словаря обмена, попытка чтения или записи несуществующей переменной;
- проба записи или чтения одной из частей 32-х разрядной переменной, деление переменной на два регистра.

В некоторых случаях контроль доступа может предотвратить появление ошибок в настройках карты адресов мастер-контроллера Modbus. При отключенном режиме контроля доступа модуль предоставляет полное адресное пространство для записи и чтения; запись несуществующих переменных отбрасывается, а чтение возвращает ноль.

Для мастер-модулей М841Е/М902Е/М903Е/М915Е/М921Е режим доступа к переменным осуществляется в зависимости от их расположения на карте адресов Modbus. К переменной технологического приложения с Modbus-адресом *m* следует обращаться по адресу ( $m-1$ ). Сами адреса переменным должны назначаться следующим образом:

для активации 16-ти разрядного режима адреса назначаются подряд:

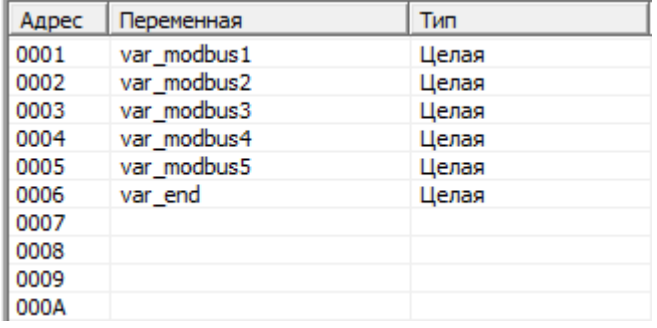

### Рисунок 5

При этом для чтения и записи по Modbus будут доступны только младшие 2 байта переменных.

для активации 32-х разрядного режима адреса назначаются "через один":

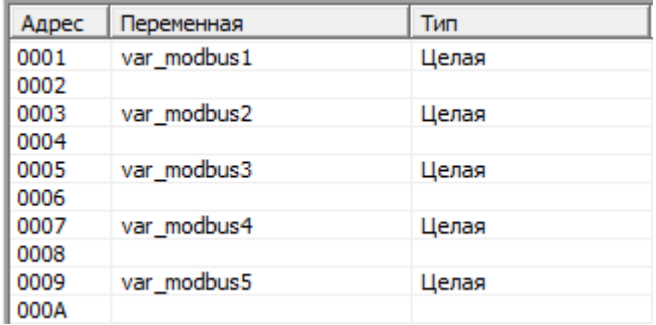

#### Рисунок 6

При этом, например, чтение регистра по адресу 0 вернет значение младших 16 разрядов переменной var\_modbus1, чтение по адресу 1 - старших 16 разрядов. Запись только старшей части 32-х разрядной переменной не допускается.

для чтения/записи вещественных переменных двойной точночти адреса назначаются "через три":

# 3**. ПРОТОКОЛ MODBUS-RTU SLAVE**

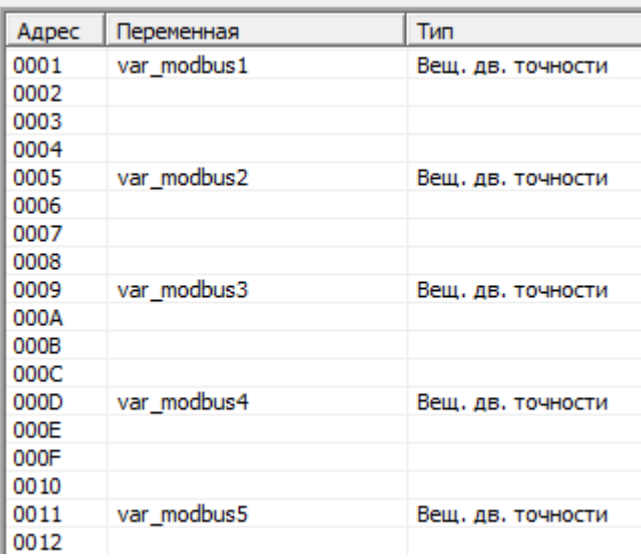

### Рисунок 7

При этом, например, чтение регистра по адресу 0 вернет значение младших 16 разрядов переменной var\_modbus1, чтение по адресу 1 – разрядов 16..31, 2 – разрядов 32..47, 3 – разрядов 48..63. Запись только одной из частей вещественной переменной двойной точности не допускается.

# <span id="page-16-0"></span>3.3 Modbus-RTU Slave на мастер-модуле

Для работы мастер-модуля **M911E** в качестве master-устройства на линии Modbus используется ECAT (сменный коммуникационный адаптер), в качестве которого установлен модуль-мезонин MACU. Модуль MACU реализует физический интерфейс RS485.

Для мастер-модулей **M841E/M902E/M921E/M915E/M903E** задействованы COM порты COM1..COM9 (количество COM портов, реально присутствующих на мастер-модуле, зависит от комплектации).

### <span id="page-17-0"></span>3.4 Modbus-RTU Slave на интеллектуальном модуле

Существует только одна линия связи интеллектуального модуля с мастер-устройством. На этой линии можно использовать либо протокол ST-BUS-M, либо протокол Modbus-RTU Slave. Таким образом, использование ST-BUS-M одновременно с Modbus-RTU Slave становится невозможным.

Активация Slave-интерфейса происходит либо через функциональный блок MB\_PARAM, либо вручную установкой переключателя скорости RATE в положения '8'..'F'. Каждой позиции переключателя соответствует одна из скоростей передачи (таблица 5).

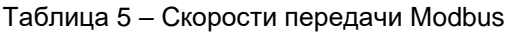

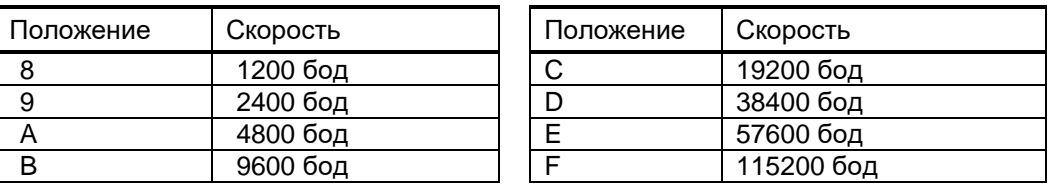

По умолчанию принимаются следующие установки Modbus Slave:

- адрес модуля в сети Modbus устанавливается переключателями ADRL и ADRH;
- формат слова: 8 бит, контроль четности отключен, 1 стоповый бит;
- 32-х разрядный знаковый режим обмена переменными для функций Modbus, относящихся к Input Registers и Holding Registers;
- мастер-контроллеру предоставляется полное адресное пространство словаря обмена модуля, контроль выхода за границы адресного пространства отключен.

После выполнения функционального блока MB\_PARAM эти установки перекрываются значениями, заданными в MB\_PARAM.

Режим работы интерфейса RS-485 интеллектуального модуля и подключение согласующих резисторов/терминаторов линии устанавливаются с помощью соответствующих джамперов и переключателей (таблицы 6 и 7).

#### Таблица 6 – Режим работы интерфейса RS-485

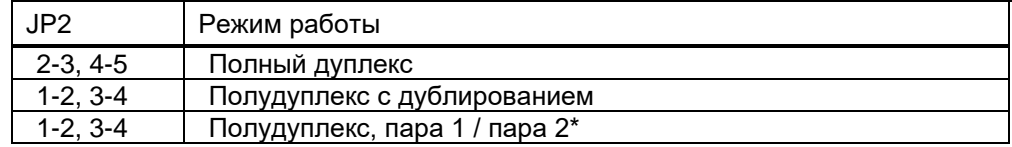

Примечания:

1 Цифры соответствуют номерам контактов, на которые устанавливаются джамперы.

2 \* неиспользуемая пара не подключается к разъему.

#### Таблица 7 – Подключение согласующих резисторов

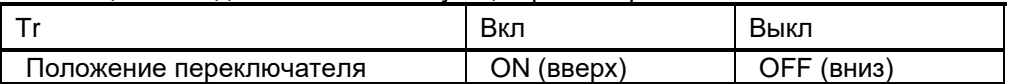

Примечание: Также можно ориентироваться по цветным меткам на корпусе, нанесенным со стороны включенного положения движка переключателя.

Примечание: Подробная информация о переключателях представлена в документе "Исполнительная система Unimod Pro. Руководство пользователя".

При необходимости настройки Slave-интерфейса могут быть изменены через функциональный блок MB\_PARAM.

# <span id="page-18-0"></span>**4. ПРОТОКОЛ MODBUS ETHERNET**

# <span id="page-18-1"></span>4.1 Общие сведения

Протокол Modbus ETHERNET (MBE) предназначен для передачи обычных пакетов Modbus-RTU через TCP соединение. Другое часто используемое название этого протокола: Modbus на TCP/IP.

Устройство, поддерживающее MBE протокол, может работать в одном из двух режимов MBE–клиент или MBE–сервер. MBE–клиент всегда является инициатором начала обмена. Он устанавливает TCP соединение и посылает запросы серверу. Таким образом, режим MBE–клиент является аналогом режима Master в Modbus-RTU, а режим MBE–сервер - аналогом режима Slave. Соответственно, устройство, работающее в режиме MBE–сервер, должно иметь свой адрес (Modbus-адрес) по аналогии со slaveустройством.

Для установки соединения по протоколу MBE также задаются параметры, необходимые для инициализации TCP/IP соединения: IP-адрес и порт.

# <span id="page-19-0"></span>4.2 Modbus ETHERNET на мастер-модуле

Для использования MBE на мастер-модуле **M911E** в качестве ECAT должен быть установлен мезонин WIZNET. Работа по протоколу MBE в этом случае возможна только в режиме сервера.

Мастер-модуль M911E может работать только с одним клиентом по данному протоколу. Другой клиент может установить TCP соединение только когда предыдущий закончит свою работу. В случае прекращения запросов от клиента, установившего соединение, в течение некоторого времени – таймаута, мастер-модуль закрывает соединение и ожидает новых запросов на установку соединения.

Такие параметры, как таймаут ожидания запроса, номер порта и Modbus-адрес устанавливаются через функциональный блок MB\_PARAM. IP-адрес задается в параметрах WIZNET, в конфигурации мастермодуля с помощью программы UMDiag (программа UMDiag подробно описана в документе "Unimod Pro. Руководство пользователя").

Для мастер-модулей **M841E/M902E/M903E/M915E/M921E**, а также для модуля **M932C2** доступна работа как в режиме master, так и в режиме slave. При этом доступны IP порты в диапазоне 502..65535. В режиме Modbus master такие параметры, как IP-адрес и порт подчиненного устройства, задаются через специальный ресурс (подробнее см. документ " Unimod Pro. Руководство пользователя", описание ФБ MB\_PARAM).

# <span id="page-20-0"></span>**5. ОСОБЕННОСТИ РЕАЛИЗАЦИИ MB\_PARAM**

Функциональный блок MB\_PARAM, подробное описание которого приведено в документе "Unimod Pro. Руководство по программированию", служит для конфигурации связи по протоколу Modbus.

MB\_PARAM имеет особенности реализации в соответствии с типом модуля.

# <span id="page-21-0"></span>5.1 MB\_PARAM на мастер-модуле

### <span id="page-21-1"></span>**5.1.1 Мастер-модуль ECO - M1010E, M1011E, M1012E**

Параметр ID\_DRV может принимать следующие значения:

- 0 интерфейс RS485 непосредственно на мастер-модуле.
- интерфейс RS485 на удаленном модуле 1070S, где адрес 1070S по ITBUS равен ID\_DRV.
- 33-38 MODBUS на TCP/IP, только на мастере M1011E, соответственно шесть сокетов.

При выполнении MB\_PARAM с ID\_DRV=0, необходимо предварительно в конфигурации мастера установить для интерфейса RS485 протокол MODBUS-MASTER.

В противном случае MB\_PARAM вернет ошибку 138. Собственно, MB\_PARAM с ID\_DRV=0 можно не выполнять в приложении, если нет необходимости изменять настройки MODBUS заданные в конфигурации мастера.

### <span id="page-21-2"></span>**5.1.2 Мастер-модуль M911E**

Параметр ID\_DRV может принимать следующие значения:

- 1 встроенный коммуникационный адаптер ICAT в режиме Modbus-RTU Master
- 2 сменный коммуникационный адаптер ECAT в режиме Modbus-RTU Slave
- 3 сменный коммуникационный адаптер ECAT в режиме Modbus ETHERNET

В случае отсутствия заданного устройства на плате мастера или его неисправности, возвращается код ошибки 4 – "коммуникационный адаптер не отвечает".

Параметр RATE определяет номер порта для TCP/IP соединения.

Таблица трансляции адресов Modbus-RTU Slave для модуля M911Е состоит из 4-х конфигурационных параметров, объединенных в массив целых значений. Детальное описание отдельных полей этого массива приведено в таблице 8. Если размер ресурса не равен 4 \* 4 = 16 байта, формат таблицы считается некорректным, а функциональный блок возвращает код ошибки 140.

| № ячейки І | Группа памяти Modbus     | Описание        |
|------------|--------------------------|-----------------|
|            | COILS                    | Начальный адрес |
|            | <b>CONTACTS</b>          | Начальный адрес |
| ⌒          | <b>INPUT REGISTERS</b>   | Начальный адрес |
| 3          | <b>HOLDING REGISTERS</b> | Начальный адрес |

Таблица 8 – Таблица трансляции адресов Modbus модуля М911Е

В режиме MBE мастер-модуля параметры PARITY, ORDER, PARAM, DELAY не используются. Параметр TOUT содержит время ожидания MBE сервером очередного запроса от клиента. При отсутствии запроса и истечении таймаута сервер разрывает TCP соединение и переводит сокет в состояние LISTEN (прослушивание).

### <span id="page-21-3"></span>**5.1.3 Мастер-модуль M841E / M902E / M903E / M915E / M921E**

Параметр ID\_DRV может принимать следующие значения:

1..9 – номер COM порта (активация режима Modbus-RTU)

502..65535 – идентификатор связи в режиме Modbus-TCP Master

502..65535 – номер локального IP-порта в режиме Modbus-TCP Slave

Параметр ID\_TAB задает идентификатор ресурса, который содержит:

- IP-адрес и порт подчиненного устройства (в режиме Modbus-TCP Master)
- Таблицу трансляции адресов Modbus (в режиме Slave)

Таблица трансляции адресов задается через специальный тип ресурса:

| Проекты   Конфигурация   Мастер-модуль: Ресурсы * |                 |                                                         |
|---------------------------------------------------|-----------------|---------------------------------------------------------|
|                                                   |                 |                                                         |
| 001. Таблица трансляции адресов Modbusi           | <b>Вначение</b> | Комментарий                                             |
|                                                   |                 | Смещение адресов Modbus для: Coils (Дискретные выводы). |
|                                                   |                 | Contacts (Дискретные вводы)                             |
|                                                   |                 | Input Registers (Входные регис                          |
|                                                   |                 | Holding Registers (Выходные ре                          |
|                                                   |                 |                                                         |

Рисунок 8 – Таблица трансляции адресов Modbus

На мастер-модуле в зависимости от параметров ID\_DRV и SLAVE должна быть запущена соответствующая задача связи (*mb\_rtu\_mst, mb\_rtu\_slv, mb\_tcp\_mst, mb\_tcp\_slv*). Подробнее см. документ "Unimod Pro. Исполнительная система", пункт "Система исполнения Unimod Pro".

Таким образом, для инициализации Modbus необходимо выполнить следующее:

1. **Для режима Slave** переменным, к которым предполагается доступ по Modbus, задать адреса непосредственно в словаре технологического приложения или через меню "Инструменты"->"Карта адресов Modbus":

| Проекты  <br>Конфигурация    | Мастер-модуль: Глобальный словарь |                          |        |        |             |                     |               |                |                                      |         |               |
|------------------------------|-----------------------------------|--------------------------|--------|--------|-------------|---------------------|---------------|----------------|--------------------------------------|---------|---------------|
| 0 0 N<br>Ψ                   |                                   |                          |        |        |             |                     |               |                |                                      |         |               |
| Имя                          | Тип                               |                          | Размер | Массив | Значение    | Атрибуты            | Чтение/запись | Хранить/резерв | Доступ                               | Ед.изм. | <b>MODBUS</b> |
| $\boxed{\Omega}$ var_int16_1 | целый                             | $\overline{\phantom{a}}$ |        |        | 11          | внутренняя *        |               | нет            | полный<br>$\overline{\phantom{a}}$   |         | 0001          |
| $\sqrt{2}$ var_int16_2       | целый                             |                          |        |        | 12          | внутренняя *        |               | нет            | • полный<br>٠                        |         | 0002          |
| <b>△</b> var_int16_3         | целый                             |                          |        |        | 13          | внутренняя •        |               | нет            | ٠<br>• полный                        |         | 0003          |
| 风 var_int16_4                | целый                             |                          |        |        | 14          | внутренняя •        |               | нет            | $\blacktriangledown$<br>• полный     |         | 0004          |
| <b>Z</b> var_int16_5         | целый                             |                          |        |        | 15          | внутренняя •        |               | нет            | $\!\star\!$<br>• полный              |         | 0005          |
| $\Box$ var_boo_1             | булевский                         | $\bar{\phantom{a}}$      |        |        | <b>TRUE</b> | Внутренняя •        |               | Інет           | $\overline{\phantom{a}}$<br>• полный |         | 0010          |
| $\Box$ var_boo_2             | булевский                         |                          |        |        | FALSE       | <b>ВНУТРЕННЯЯ</b>   |               | нет            | ۰<br>• полный                        |         | 0011          |
| 回 var_boo_3                  | булевский                         |                          |        |        | TRUE        | Внутренняя *        |               | нет            | • полный<br>٠                        |         | 0012          |
| $\Pi$ var_boo_4              | булевский                         |                          |        |        | FALSE       | Внутренняя *        |               | нет            | ٠<br>• полный                        |         | 0013          |
| 贝 var_boo_5                  | булевский                         |                          |        |        | <b>TRUE</b> | внутренняя •        |               | нет            | • полный<br>٠                        |         | 0014          |
| N var_rea_1                  | вещественный                      | $\blacktriangledown$     |        |        | 1.230000    | <b>ВНУТРЕННЯЯ</b>   |               | нет            | ٠<br>• полный                        |         | 0020          |
| ⊠ var_rea_2                  | вещественный                      | $\overline{\phantom{a}}$ |        |        | 2.340000    | внутренняя *        |               | Інет           | • полный<br>۰                        |         | 0022          |
| l⊠ var_rea_3                 | вещественный                      | $\overline{\phantom{a}}$ |        |        | 3.450000    | внутренняя *        |               | нет            | ۰<br>• полный                        |         | 0024          |
| $\boxdot$ var_rea_4          | вещественный •                    |                          |        |        | 4.560000    | внутренняя *        |               | нет            | ۰<br>• полный                        |         | 0026          |
| N var_rea_5                  | вещественный                      | $\overline{\phantom{a}}$ |        |        | 5.670000    | внутренняя •        |               | нет            | ٠<br>• полный                        |         | 0028          |
| $\sqrt{2}$ var_int32_1       | целый                             | ۰                        |        |        | 123456789   | внутренняя •        |               | нет            | ٠<br>• полный                        |         | 0030          |
| A var_int32_2                | целый                             |                          |        |        | 234567891   | внутренняя •        |               | нет            | ۰<br>• полный                        |         | 0032          |
| □ var_int32_3                | целый                             | $\!\star\!$              |        |        | 345678912   | внутренняя <b>*</b> |               | інет           | ۰<br>• полный                        |         | 0034          |
| <b>△</b> var_int32_4         | целый                             |                          |        |        | 456789123   | внутренняя          |               | Інет           | $\!\star$<br>• полный                |         | 0036          |
| <b>△</b> var_int32_5         | целый                             | $\overline{\phantom{a}}$ |        |        | 567891234   | внутренняя          |               | нет            | • полный<br>۰                        |         | 0038          |

Рисунок 9

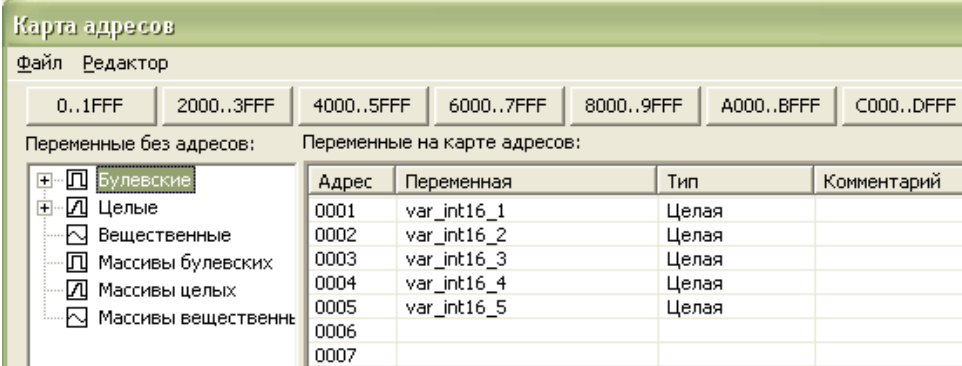

#### Рисунок 10 – Карта адресов Modbus

Особенности задания адресов описаны в разделе "ПРОТОКОЛ MODBUS-RTU SLAVE"

2. Запустить задачу связи:

# 5**. ОСОБЕННОСТИ РЕАЛИЗАЦИИ MB\_PARAM**

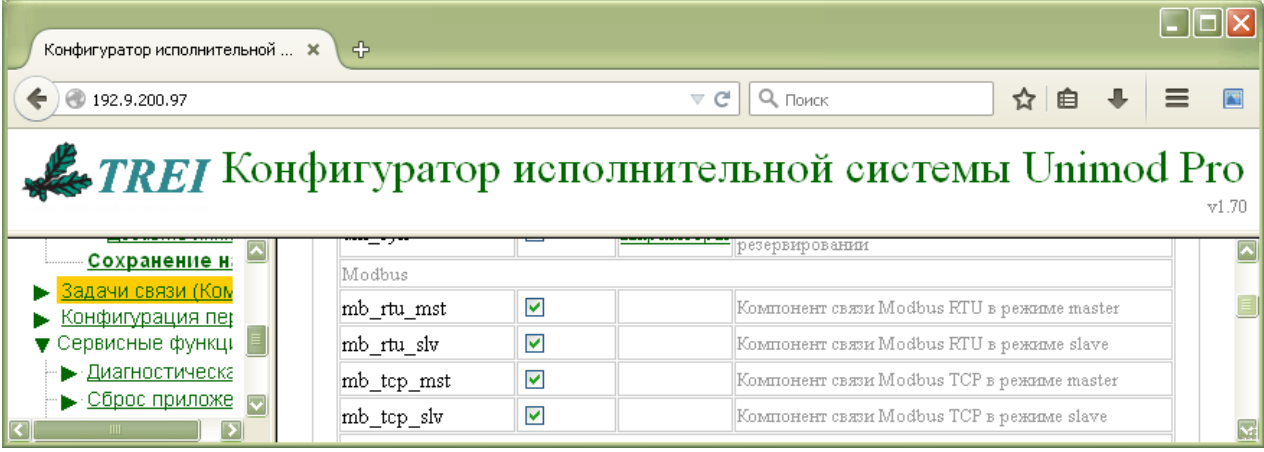

### Рисунок 11 – Web-конфигуратор

- 3. Выполнить вызов функционального блока MB\_PARAM с необходимыми параметрами (см. документ "Unimod Pro. Руководство по программированию").
- 4. **Для режима Master** выполнить вызов блоков чтения/записи в соответствии с функциями контроллера.

Примечание. Если выполняется вызов функциональных блоков MB\_R или MB\_W, пункт 1 также необходимо выполнять.

### <span id="page-24-0"></span>**5.1.4 Мастер-модуль M401E**

Для мастер-модуля M401E блоки MB\_PARAM и блоки чтения/записи (MB\_\*) не используются. Параметры физической линии и режим обмена устанавливаются на вкладке "Межконтроллерный обмен" (*см. документ "TREI\_UNIMOD\_USER.pdf", раздел "Межконтроллерный Обмен"*).

Типовая последовательность действий для инициализации Modbus следующая:

1. Переменным, к которым предполагается доступ по Modbus, задать адреса непосредственно в словаре технологического приложения или через меню "Инструменты"->"Карта адресов Modbus":

| Проекты | Конфигчрация   | Мастер-модуль: Глобальный словарь |                          |        |        |              |              |               |                |        |                      |               |               |  |
|---------|----------------|-----------------------------------|--------------------------|--------|--------|--------------|--------------|---------------|----------------|--------|----------------------|---------------|---------------|--|
|         | <b>⊙⊜ @ ↑↓</b> |                                   |                          |        |        |              |              |               |                |        |                      |               |               |  |
| Имя     |                | Тип                               |                          | Размер | Массив | Значение     | Атрибуты     | Чтение/запись | Хранить/резерв | Доступ |                      | <b>Ед.изм</b> | MODBUS $(10)$ |  |
| Z       | var_int16_1    | целый                             | $\scriptstyle\star$      |        |        | 11           | внутренняя * |               | нет            | полный | ۰                    |               |               |  |
| л       | var_int16_2    | целый                             | $\!\star\!$              |        |        | 12           | внутренняя * |               | Het            | полный | ۰                    |               |               |  |
| 囜       | var int16 3    | целый                             | $\!\star$                |        |        | 13           | внутренняя * |               | нет            | полный | ۰                    |               | 3             |  |
| ☑       | var_int16_4    | целый                             | $\cdot$                  |        |        | 14           | внутренняя * |               | нет            | полный | ۰                    |               | 4             |  |
| മ       | var_int16_5    | целый                             | $\!\star$                |        |        | 15           | внутренняя * |               | нет            | полный | ۰                    |               | 5             |  |
| 回       | var boo 1      | булевский                         | $\!\star$                |        |        | <b>TRUE</b>  | внутренняя * |               | нет            | полный | ۰                    |               | 16            |  |
| 回       | var_boo_2      | булевский                         | $\scriptstyle\star$      |        |        | <b>FALSE</b> | внутренняя * |               | нет            | полный | ۰                    |               | 17            |  |
| 凧       | var boo 3      | булевский                         | $\pmb{\mathrm{v}}$       |        |        | <b>TRUE</b>  | внутренняя * |               | нет            | полный | $\blacktriangledown$ |               | 18            |  |
| 冋       | var_boo_4      | булевский                         |                          |        |        | <b>FALSE</b> | внутренняя * |               | нет            | полный | ۰                    |               | 19            |  |
| 回       | var_boo_5      | булевский                         | $\overline{\phantom{a}}$ |        |        | <b>TRUE</b>  | внутренняя * |               | нет            | полный | ۰                    |               | 20            |  |
| ⊡       | var_rea_1      | вещественный *                    |                          |        |        | 1.230000     | внутренняя * |               | нет            | полный | ۰                    |               | 32            |  |
| ⊡       | var_rea_2      | вещественный *                    |                          |        |        | 2.340000     | внутренняя * |               | ٠<br>нет       | полный | ٠                    |               | 34            |  |
| ⊡       | var_rea_3      | вещественный *                    |                          |        |        | 3.450000     | внутренняя * |               | нет            | полный | ۰                    |               | 36            |  |
| ⊡       | var_rea_4      | вещественный *                    |                          |        |        | 4.560000     | внутренняя * |               | нет            | полный | ۰                    |               | 38            |  |
| ⊡       | var_rea_5      | вещественный *                    |                          |        |        | 5.670000     | внутренняя * |               | нет            | полный | ۰                    |               | 40            |  |
| л       | var_int32_1    | целый                             | ۰                        |        |        | 123456789    | внутренняя * |               | нет            | полный | ۰                    |               | 48            |  |
| ☑       | var_int32_2    | целый                             | $\!\star\!$              |        |        | 234567891    | внутренняя * |               | нет            | полный | ۰                    |               | 50            |  |
| ☑       | var_int32_3    | целый                             | ۰                        |        |        | 345678912    | внутренняя * |               | нет            | полный | ۰                    |               | 52            |  |
| л       | var_int32_4    | целый                             | $\!\star\!$              |        |        | 456789123    | внутренняя * |               | нет            | полный | ۰                    |               | 54            |  |
| л       | var_int32_5    | целый                             | $\overline{\phantom{a}}$ |        |        | 567891234    | внутренняя * |               | нет            | полный | ۰                    |               | 56            |  |

Рисунок 12

| Карта адресов                         |          |                              |          |             |
|---------------------------------------|----------|------------------------------|----------|-------------|
| <u>Р</u> едактор<br>Файл              |          |                              |          |             |
| 20003FFF<br>$0.1$ FFF                 | 40005FFF | 80009FFF<br>60007FFF         | A000BFFF | C000DFFF    |
| Переменные без адресов:               |          | Переменные на карте адресов: |          |             |
| <b>EI</b> -П Булевские                | Адрес    | Переменная                   | Тип      | Комментарий |
| ⊞…И Целые                             | 0001     | var int16 1                  | Целая    |             |
| И Вещественные                        | 0002     | var int16 2                  | Целая    |             |
| Л Массивы булевских                   | 0003     | var int16 3                  | Целая    |             |
| И Массивы целых                       | 0004     | var int16 4                  | Целая    |             |
| √ Массивы вещественны                 | 0005     | var int16 5                  | Целая    |             |
| <b>Е…</b> ⊘ <sub>⊘</sub> Блоки данных | 0006     |                              |          |             |
|                                       | 0007     |                              |          |             |
|                                       |          |                              |          |             |

Рисунок 13 – Карта адресов Modbus

Особенности задания адресов описаны в разделе "ПРОТОКОЛ MODBUS-RTU SLAVE"

2. Добавить "задачу связи Modbus" на вкладке "Межконтроллерный обмен":

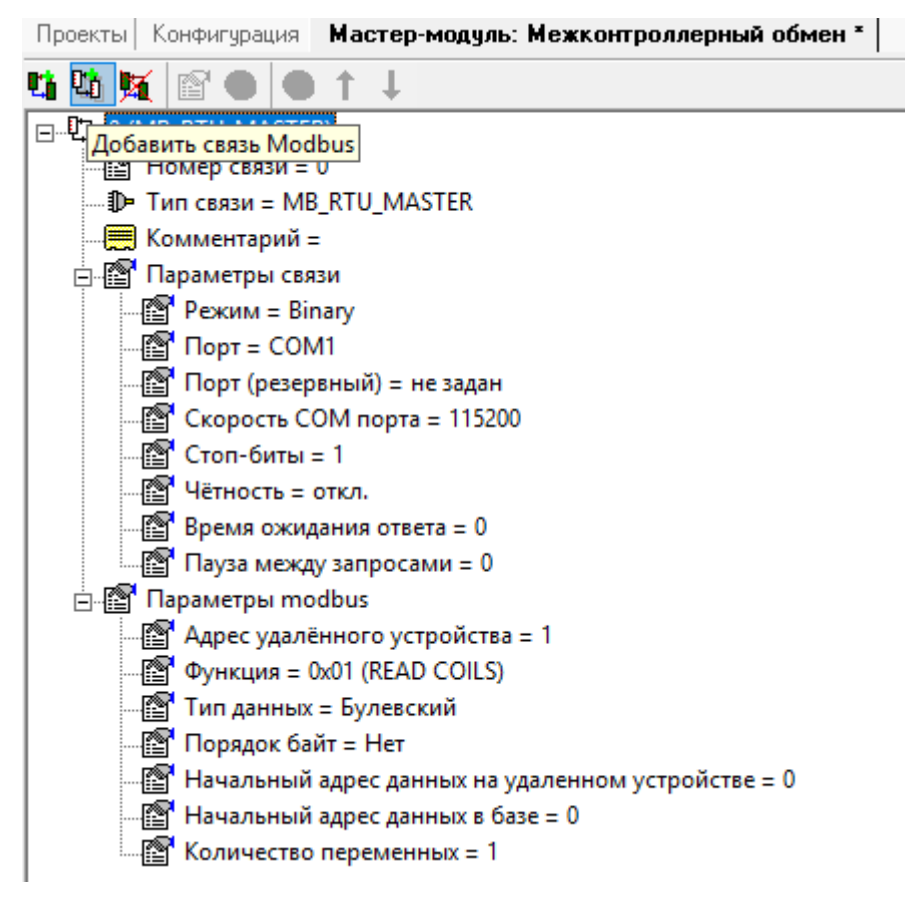

Рисунок 14 – Параметры задачи связи Modbus

3. Запустить соответствующую задачу связи на контроллере:

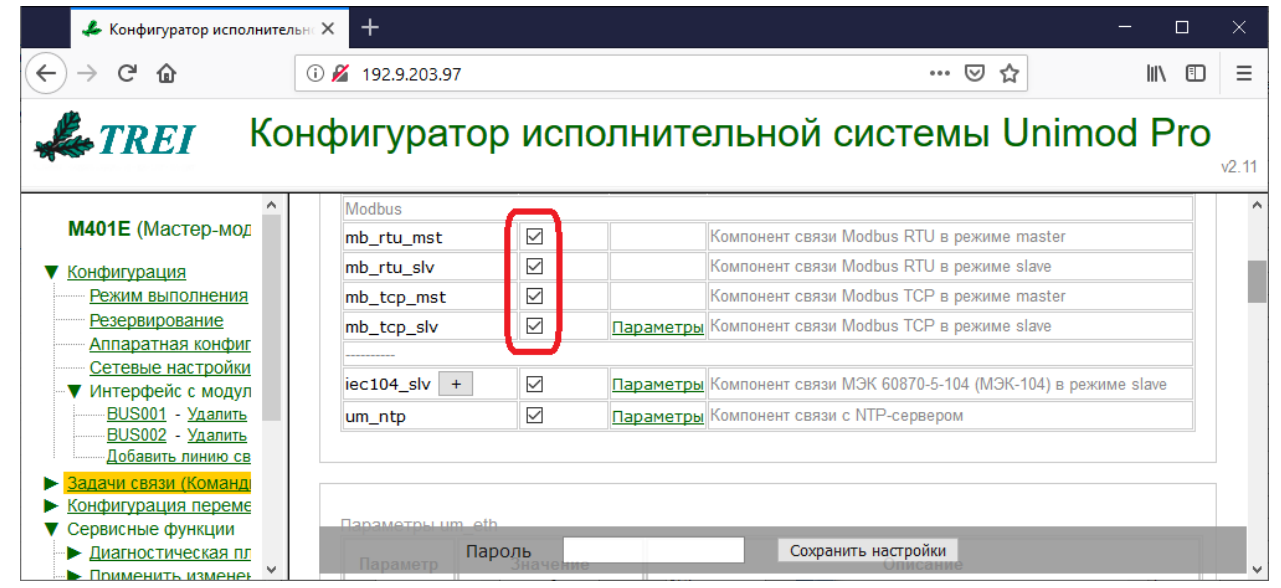

Рисунок 15 – Web-конфигуратор

4. **Для режима Master** контроль над выполнением запросов выполняется с помощью системного вызова system с кодами 36,37,38.

#### <span id="page-26-0"></span> $5.1.5$ Мастер-модуль М501Е

" Для мастер-модуля M501E работа по Modbus может быть организована как через блоки с префиксом "MB (см. документ "TREI\_UNIMOD\_PROG.pdf"), так и через задачи связи на вкладке "Межконтроллерный обмен" (см. документ "TREI\_UNIMOD\_USER.pdf", раздел "Межконтроллерный Обмен").

### 5.1.5.1 Использование блоков с префиксом "МВ "

Описание блоков приведено в документе "TREI UNIMOD PROG.pdf")

Параметр ID\_DRV может принимать следующие значения:

1..9 - номер COM порта (активация режима Modbus-RTU)

502.65535 - идентификатор связи в режиме Modbus-TCP Master

502..65535 - номер локального IP-порта в режиме Modbus-TCP Slave

Параметр ID ТАВ задает идентификатор ресурса, который содержит:

- IP-адрес и порт подчиненного устройства (в режиме Modbus-TCP Master)
- Таблицу трансляции адресов Modbus (в режиме Slave)

Таблица трансляции адресов задается через специальный тип ресурса:

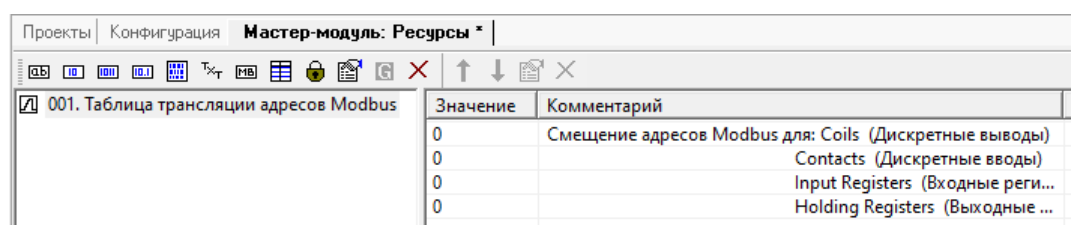

Рисунок 16 - Таблица трансляции адресов Modbus

На мастер-модуле в зависимости от параметров ID DRV и SLAVE должна быть запущена соответствующая задача связи (mb\_rtu\_mst, mb\_rtu\_slv, mb\_tcp\_mst, mb\_tcp\_slv). Подробнее см. документ "Unimod Pro. Исполнительная система", пункт "Система исполнения Unimod Pro".

Таким образом, для инициализации Modbus необходимо выполнить следующее:

1. Для режима Slave (и для режима Master при использовании блоков MB R/MB W) переменным, к которым предполагается доступ по Modbus, задать адреса непосредственно в словаре технологического приложения или через меню "Инструменты"->"Карта адресов Modbus":

# 5**. ОСОБЕННОСТИ РЕАЛИЗАЦИИ MB\_PARAM**

| Проекты  <br>Конфигчрация  | Мастер-модуль: Глобальный словарь |                     |        |        |              |              |               |                |                          |                                    |        |             |  |
|----------------------------|-----------------------------------|---------------------|--------|--------|--------------|--------------|---------------|----------------|--------------------------|------------------------------------|--------|-------------|--|
| O ● @ ↑ ↓                  |                                   |                     |        |        |              |              |               |                |                          |                                    |        |             |  |
| Имя                        | Тип                               |                     | Размер | Массив | Значение     | Атрибуты     | Чтение/запись | Хранить/резерв |                          | Доступ                             | Ед.изк | MODBUS (10) |  |
| $\blacksquare$ var_int16_1 | целый                             | $\cdot$             |        |        | 11           | внутренняя   |               | HeT            |                          | ۰<br>полный                        |        |             |  |
| $\sqrt{2}$ var_int16_2     | целый                             | $\star$             |        |        | 12           | внутренняя * |               | HeT            | ۰                        | $\overline{\phantom{a}}$<br>полный |        |             |  |
| $\Box$ var_int16_3         | целый                             | $\star$             |        |        | 13           | внутренняя   |               | HeT            | $\overline{\phantom{a}}$ | полный                             |        | 3           |  |
| $\sqrt{1}$ var_int16_4     | целый                             | $\star$             |        |        | 14           | внутренняя * |               | HeT            |                          | полный<br>۰                        |        | 4           |  |
| $\sqrt{2}$ var int16 5     | целый                             | $\!\star\!$         |        |        | 15           | внутренняя * |               | Het            |                          | полный<br>$\overline{\phantom{a}}$ |        | 5           |  |
| $\Box$ var_boo_1           | булевский                         | $\star$             |        |        | <b>TRUE</b>  | внутренняя * |               | Het            |                          | полный<br>۰                        |        | 16          |  |
| <sub>[1]</sub> var_boo_2   | булевский                         | $\!\star\!$         |        |        | <b>FALSE</b> | внутренняя * |               | Het            | $\overline{\phantom{a}}$ | ۰<br>полный                        |        | 17          |  |
| $\Box$ var boo 3           | булевский                         | $\star$             |        |        | <b>TRUE</b>  | внутренняя * |               | HeT            |                          | ۰<br>полный                        |        | 18          |  |
| 凧<br>var_boo_4             | булевский                         | $\pmb{\mathrm{v}}$  |        |        | <b>FALSE</b> | внутренняя * |               | HeT            |                          | полный<br>۰                        |        | 19          |  |
| <sub>[1]</sub> var_boo_5   | булевский                         |                     |        |        | <b>TRUE</b>  | внутренняя * |               | HeT            |                          | полный                             |        | 20          |  |
| ⊡<br>var_rea_1             | вещественный *                    |                     |        |        | 1.230000     | внутренняя * |               | HeT            | ۰                        | полный<br>۰                        |        | 32          |  |
| ⊡<br>var rea 2             | вещественный *                    |                     |        |        | 2.340000     | внутренняя * |               | Het            |                          | полный<br>$\overline{\phantom{a}}$ |        | 34          |  |
| $\sqrt{ }$ var_rea_3       | вещественный *                    |                     |        |        | 3.450000     | внутренняя * |               | HeT            |                          | ٠<br>полный                        |        | 36          |  |
| N.<br>var rea 4            | вещественный *                    |                     |        |        | 4.560000     | внутренняя * |               | Het            | $\overline{\phantom{a}}$ | полный<br>۰                        |        | 38          |  |
| ⊡<br>var_rea_5             | вещественный *                    |                     |        |        | 5.670000     | внутренняя * |               | HeT            |                          | полный<br>۰                        |        | 40          |  |
| $\sqrt{1}$ var_int32_1     | целый                             | $\star$             |        |        | 123456789    | внутренняя * |               | Het            |                          | полный<br>۰                        |        | 48          |  |
| $\sqrt{2}$ var_int32_2     | целый                             | $\cdot$             |        |        | 234567891    | внутренняя * |               | HeT            |                          | полный<br>٠                        |        | 50          |  |
| $\sqrt{2}$ var_int32_3     | целый                             | $\scriptstyle\star$ |        |        | 345678912    | внутренняя * |               | Her            | ۰                        | полный<br>٠                        |        | 52          |  |
| A var_int32_4              | целый                             | $\star$             |        |        | 456789123    | внутренняя * |               | HeT            | ٠                        | полный                             |        | 54          |  |
| A var_int32_5              | целый                             | ۰                   |        |        | 567891234    | внутренняя * |               | HeT            |                          | полный<br>٠                        |        | 56          |  |

Рисунок 17

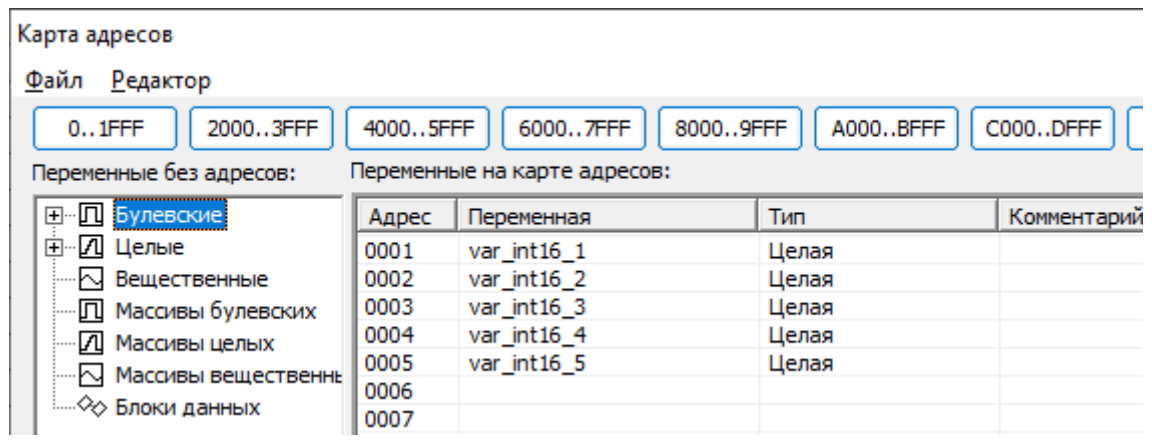

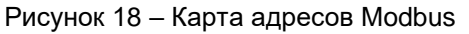

Особенности задания адресов описаны в разделе "ПРОТОКОЛ MODBUS-RTU SLAVE"

2. Запустить задачу связи:

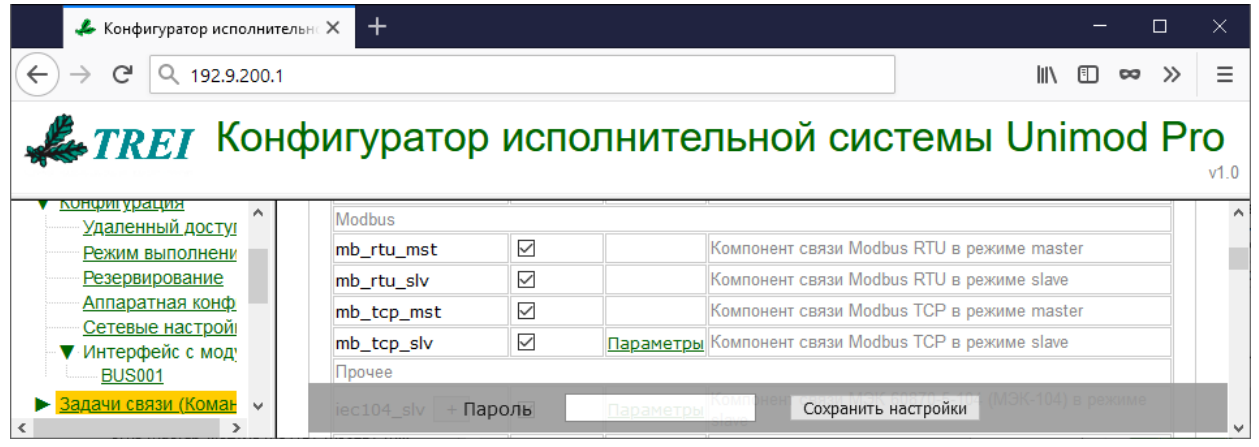

Рисунок 19 – Web-конфигуратор

- 3. Выполнить вызов функционального блока MB\_PARAM с необходимыми параметрами (см. документ "Unimod Pro. Руководство по программированию").
- 4. **Для режима Master** выполнить вызов блоков чтения/записи в соответствии с функциями контроллера.

Примечание. Если выполняется вызов функциональных блоков MB\_R или MB\_W, пункт 1 также необходимо выполнять.

### **5.1.5.2 Использование задач связи на вкладке "Межконтроллерный обмен"**

*Описание вкладки приведено в документе "TREI\_UNIMOD\_USER.pdf", раздел "Межконтроллерный Обмен".*

Типовая последовательность действий для инициализации Modbus следующая:

1. Переменным, к которым предполагается доступ по Modbus, задать адреса непосредственно в словаре технологического приложения или через меню "Инструменты"->"Карта адресов Modbus":

| Проекты  <br>Конфигурация | Мастер-модуль: Глобальный словарь |                          |        |        |              |              |               |                |                          |          |                          |                |             |  |
|---------------------------|-----------------------------------|--------------------------|--------|--------|--------------|--------------|---------------|----------------|--------------------------|----------|--------------------------|----------------|-------------|--|
| <b>⊙●?↑↓</b>              |                                   |                          |        |        |              |              |               |                |                          |          |                          |                |             |  |
| Имя                       | Тип                               |                          | Размер | Массив | Значение     | Атрибуты     | Чтение/запись | Хранить/резерв |                          | Доступ   |                          | <b>Ед.изм.</b> | MODBUS (10) |  |
| Δ<br>var_int16_1          | целый                             | $\overline{\phantom{a}}$ |        |        | 11           | внутренняя * |               | нет            |                          | полный   | $\pmb{\mathrm{v}}$       |                |             |  |
| ∞<br>var_int16_2          | целый                             | $\!\star\!$              |        |        | 12           | внутренняя * |               | Her            |                          | • полный | ۰                        |                | 2           |  |
| മ<br>var_int16_3          | целый                             | $\star$                  |        |        | 13           | внутренняя * |               | нет            |                          | • полный | $\overline{\phantom{a}}$ |                | з           |  |
| ☑<br>var int16 4          | целый                             | $\star$                  |        |        | 14           | внутренняя * |               | нет            |                          | полный   | $\pmb{\mathrm{v}}$       |                | 4           |  |
| മ<br>var_int16_5          | целый                             | $\star$                  |        |        | 15           | внутренняя * |               | нет            |                          | полный   | $\cdot$                  |                | 5           |  |
| 回<br>var_boo_1            | булевский                         | $\!\star\!$              |        |        | <b>TRUE</b>  | внутренняя * |               | нет            | ▼                        | полный   |                          |                | 16          |  |
| 回<br>var_boo_2            | булевский                         | $\star$                  |        |        | <b>FALSE</b> | внутренняя * |               | нет            | ۰                        | полный   | $\pmb{\cdot}$            |                | 17          |  |
| П<br>var_boo_3            | булевский                         | $\cdot$                  |        |        | <b>TRUE</b>  | внутренняя * |               | нет            |                          | • полный | $\overline{\phantom{a}}$ |                | 18          |  |
| 回<br>var_boo_4            | булевский                         | $\star$                  |        |        | <b>FALSE</b> | внутренняя * |               | нет            |                          | • полный | $\pmb{\cdot}$            |                | 19          |  |
| 回<br>var_boo_5            | булевский                         | $\scriptstyle\star$      |        |        | <b>TRUE</b>  | внутренняя * |               | нет            |                          | • полный | $\overline{\phantom{a}}$ |                | 20          |  |
| ⊡<br>var_rea_1            | вещественный *                    |                          |        |        | 1.230000     | внутренняя * |               | нет            |                          | полный   | $\pmb{\cdot}$            |                | 32          |  |
| ⊡<br>var_rea_2            | вещественный *                    |                          |        |        | 2.340000     | внутренняя * |               | нет            | $\overline{\phantom{a}}$ | полный   | $\cdot$                  |                | 34          |  |
| ⊡<br>var_rea_3            | вещественный *                    |                          |        |        | 3.450000     | внутренняя * |               | нет            | ۰                        | полный   | $\pmb{\cdot}$            |                | 36          |  |
| ⊡<br>var rea 4            | вещественный *                    |                          |        |        | 4.560000     | внутренняя * |               | нет            |                          | • полный | $\!\star\!$              |                | 38          |  |
| ⊡<br>var_rea_5            | вещественный *                    |                          |        |        | 5.670000     | внутренняя * |               | нет            |                          | • полный | ۰                        |                | 40          |  |
| 囜<br>var_int32_1          | целый                             | $\pmb{\mathrm{v}}$       |        |        | 123456789    | внутренняя * |               | нет            |                          | • полный | $\overline{\phantom{a}}$ |                | 48          |  |
| ⋒<br>var_int32_2          | целый                             | $\overline{\phantom{a}}$ |        |        | 234567891    | внутренняя * |               | нет            |                          | полный   | $\overline{\phantom{a}}$ |                | 50          |  |
| ∞<br>var_int32_3          | целый                             | $\star$                  |        |        | 345678912    | внутренняя * |               | нет            |                          | • полный |                          |                | 52          |  |
| л<br>var_int32_4          | целый                             | $\cdot$                  |        |        | 456789123    | внутренняя * |               | нет            | ۰                        | полный   |                          |                | 54          |  |
| <b>△</b> var_int32_5      | целый                             | $\overline{\phantom{a}}$ |        |        | 567891234    | внутренняя * |               | нет            |                          | ▼ полный | $\overline{\phantom{a}}$ |                | 56          |  |
|                           |                                   |                          |        |        |              |              |               |                |                          |          |                          |                |             |  |

Рисунок 20

| Карта адресов            |          |                              |          |             |
|--------------------------|----------|------------------------------|----------|-------------|
| <u>Р</u> едактор<br>Файл |          |                              |          |             |
| 20003FFF<br>$0.1$ FFF    | 40005FFF | 60007FFF<br>80009FFF         | A000BFFF | C000DFFF    |
| Переменные без адресов:  |          | Переменные на карте адресов: |          |             |
| <b>EI-</b> П Булевские   | Адрес    | Переменная                   | Тип      | Комментарий |
| ⊞…И Целые                | 0001     | var int $161$                | Целая    |             |
|                          | 0002     | var int16 2                  | Целая    |             |
| Л Массивы булевских      | 0003     | var int16 3                  | Целая    |             |
| <b>-Д</b> Массивы целых  | 0004     | var int16 4                  | Целая    |             |
| N Массивы вещественны    | 0005     | var int $165$                | Целая    |             |
|                          | 0006     |                              |          |             |
| …. ⊘ Блоки данных        | 0007     |                              |          |             |

Рисунок 21 – Карта адресов Modbus

Особенности задания адресов описаны в разделе "ПРОТОКОЛ MODBUS-RTU SLAVE"

2. Добавить "задачу связи Modbus" на вкладке "Межконтроллерный обмен":

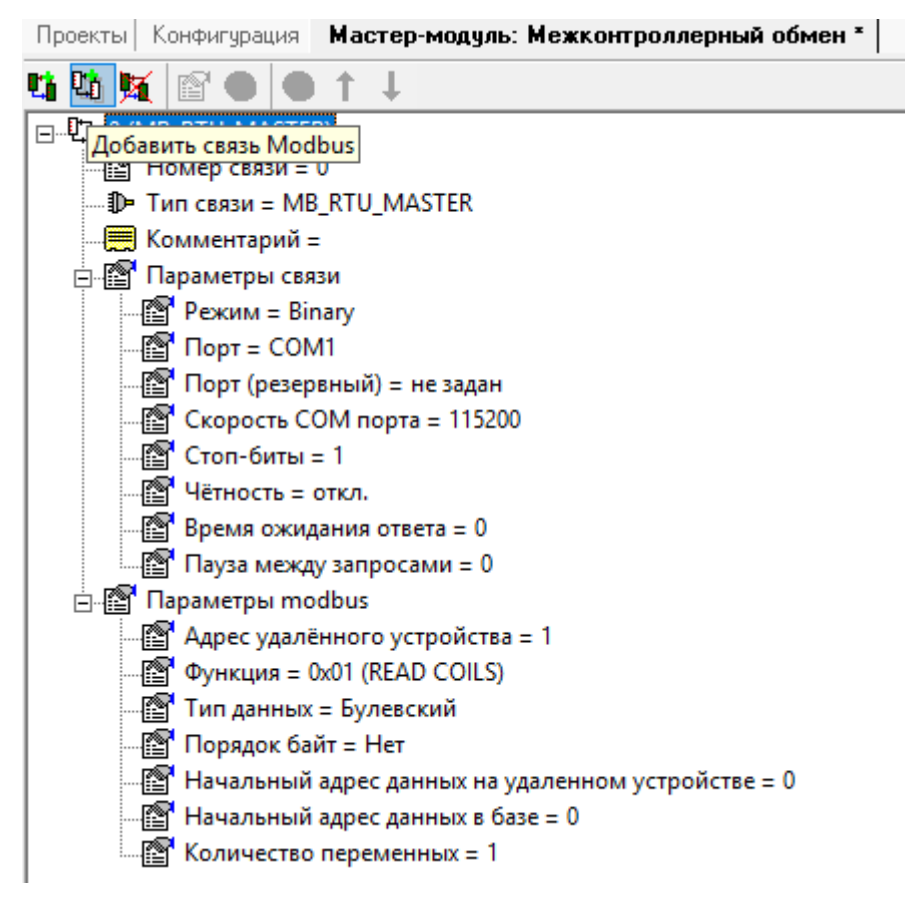

Рисунок 22 – Параметры задачи связи Modbus

3. Запустить соответствующую задачу связи на контроллере:

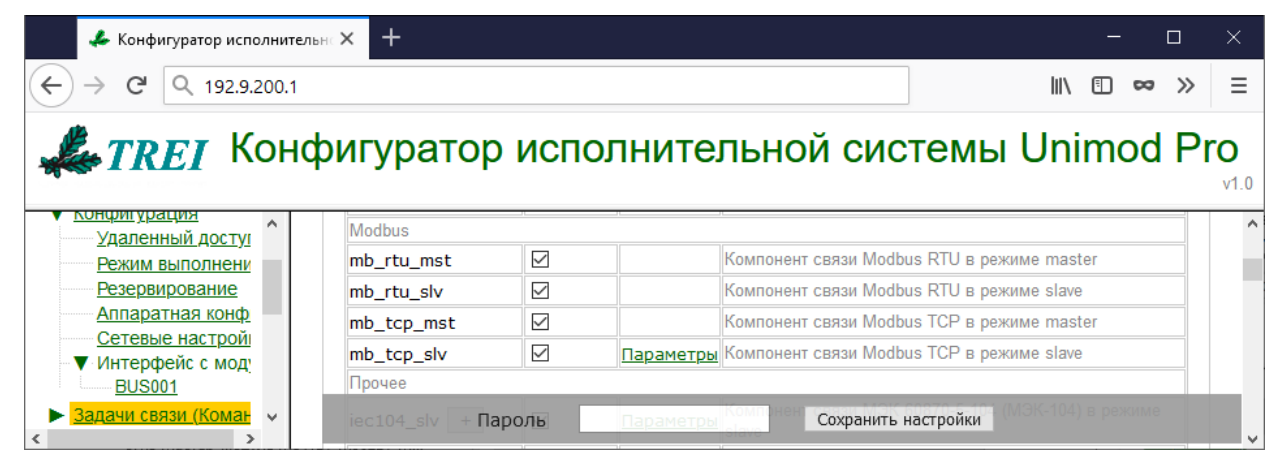

Рисунок 23 – Web-конфигуратор

4. **Для режима Master** контроль над выполнением запросов выполняется с помощью системного вызова system с кодами 36,37,38.

# <span id="page-30-0"></span>5.2 MB\_PARAM на интеллектуальном модуле (кроме M932C2).

Интеллектуальный модуль серии М900 различает следующие идентификаторы устройств (параметр ID\_DRV):

- 0 Интерфейс Modbus-RTU Slave через основную последовательную линию вместо STBUS;
- 1 Интерфейс Modbus-RTU Master через юнит STBU.

Таблица трансляции адресов Modbus-RTU Slave для интеллектуального модуля состоит из 8-ми конфигурационных параметров, объединенных в массив целых значений. Детальное описание отдельных полей этого массива приведено в таблице 9. Если размер ресурса не равен 4 \* 8 = 32 байта, формат таблицы считается некорректным, а функциональный блок возвращает код ошибки 140.

| № ячейки       | Группа памяти<br>Modbus            | Описание              |
|----------------|------------------------------------|-----------------------|
|                | <b>COILS</b>                       | Начальный адрес       |
|                |                                    | Количество переменных |
| $\overline{2}$ | <b>CONTACTS</b>                    | Начальный адрес       |
| 3              |                                    | Количество переменных |
| 4              | <b>INPUT</b>                       | Начальный адрес       |
| 5              | <b>REGISTERS</b>                   | Количество переменных |
| 6              | <b>HOLDING</b><br><b>REGISTERS</b> | Начальный адрес       |
|                |                                    | Количество переменных |

Таблица 9 - Таблица трансляции адресов Modbus модуля M900

При конфигурировании Master-интерфейса модуля M932C2 параметры TOUT и DELAY задают время ожидания ответа от Slave-устройства и задержку перед передачей и после получения ответа соответственно. Для Slave-устройства параметры TOUT и DELAY задают время обнаружение обрыва (окончания) пакета и задержку перед отправкой ответа.

# <span id="page-31-0"></span>5.3 MB\_PARAM на интеллектуальном модуле *M932C2.*

Интеллектуальный модуль M932C2 различает следующие идентификаторы устройств (параметр ID\_DRV):

- 0 Интерфейс Modbus-RTU Slave через юнит STBU;
- 1 Интерфейс Modbus-RTU Master через юнит STBU;
- 2 Интерфейс Modbus-RTU Slave через основную последовательную линию вместо STBUS;
- 3 Интерфейс Modbus-RTU Master через основную последовательную линию вместо STBUS;
- 4 Интерфейс Modbus-TCP Slave;
- 5 Интерфейс Modbus-TCP Master.

Таблица трансляции адресов Modbus Slave для интеллектуального модуля состоит из 8-ми конфигурационных параметров, объединенных в массив целых значений. Детальное описание отдельных полей этого массива приведено в таблице 9. Если размер ресурса не равен 4 \* 8 = 32 байта, формат таблицы считается некорректным, а функциональный блок возвращает код ошибки 140.

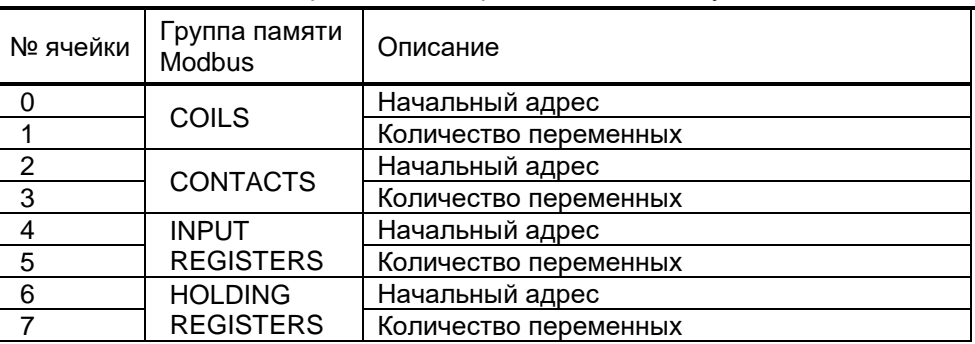

#### Таблица 10 – Таблица трансляции адресов Modbus модуля М900

При конфигурировании Master-интерфейса модуля М900 параметры TOUT и DELAY задают время ожидания ответа от Slave-устройства и задержку перед передачей и после получения ответа соответственно. Для Slave-устройства параметры TOUT и DELAY задают время обнаружение обрыва (окончания) пакета и задержку перед отправкой ответа.

В режиме Modbus TCP Master параметры PARITY, ORDER, PARAM не используется. При установке параметров для Modbus, параметр RATE определяет номер порта для TCP/IP соединения. Также в режиме Modbus TCP Master функциональный блок необходимо вызывать в каждом цикле приложения, так как он осуществляет контроль TCP-соединения. В параметре SLAVE необходимо указать Modbus адрес устройства, к которому будут идти запросы.

Порт для режима Modbus TCP Slave задается в конфигурации модуля.